## Logos Bible Study Software

You can now order your Logos Bible Study Software from the CBS online bookstore!

Step 1) Click Order Your Textbooks. Please note that a new browser tab will be opened.

Step 2) Click the Let's Get Started button on the page.

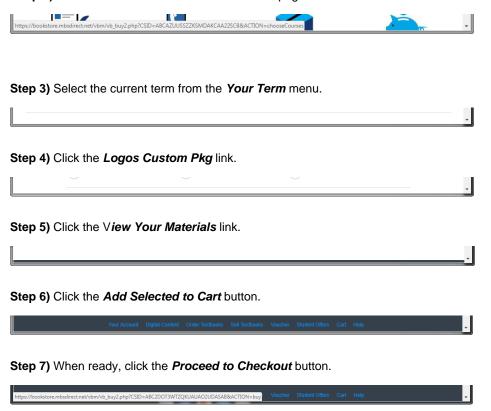

At this point you can checkout and purchase your software.

Activation information will be provider to you by Logos. Please check your email for activation instructions. Please note that it may take 24-48 hours before you receive the email from Logos.

If you experience any issues, then please call Customer Service at: (800) 325-3252